# ВЕРТИКАЛЬ модуль КОМПАС-3D

# САПР ТП ВЕРТИКАЛЬ позволяет:

- проектировать технологические процессы в автоматизированном режиме;
- рассчитывать материальные и трудовые затраты производства;

• формировать все необходимые комплекты технологической документации, используемые на предприятии;

• организовать и развивать технологические базы данных предприятия;

• передавать данные в различные системы планирования и управления (классов PDM/MRP/ERP), а также организовывать совместную работу с модулями и приложениями, разработанными на предприятии.

Максимально автоматизировать процесс разработки технологических процессов возможно только посредством связи конструкторских и технологических данных. Автоматический перенос данных из чертежа, трехмерной модели, а также данных о детали (сборке), данных по материалу и заготовке позволит на начальном этапе разработки ТП сразу же использовать эти данные — без дополнительного назначения и поиска их в справочниках.

Рассмотрим упрощенную схему взаимодействия компонентов комплекса систем компании АСКОН для автоматизации технологической подготовки производства (рис. 1), показывающую, как происходит движение данных.

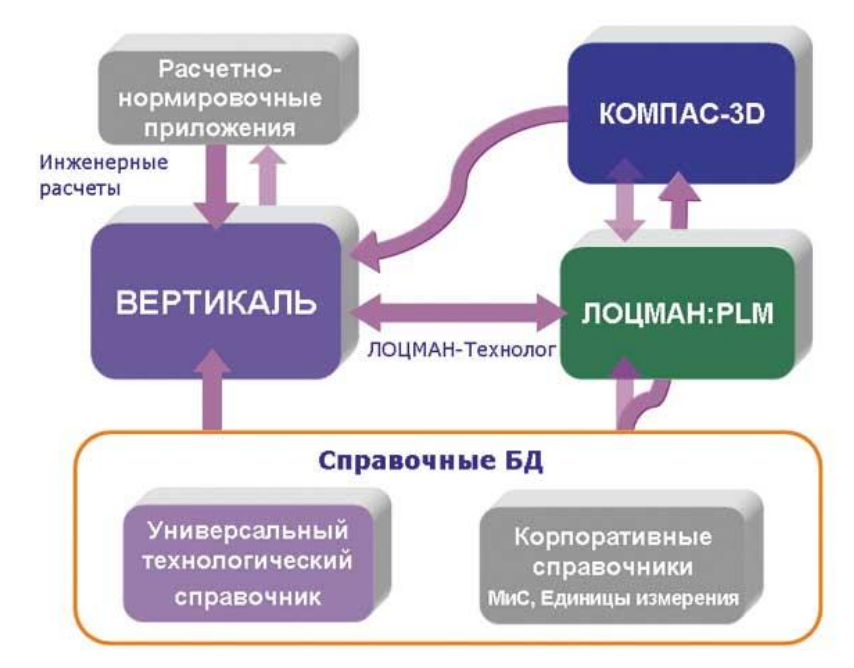

*Рис. 1. Взаимодействие компонентов комплекса систем*

ВЕРТИКАЛЬ получает конструкторскую информацию об изделиях (трехмерные модели, чертежи) из системы трехмерного твердотельного моделирования *КОМПАС-3D*. Кроме того, в КОМПАС-3D разрабатываются операционные эскизы и другие графические документы.

Модуль *ЛОЦМАН-Технолог* обеспечивает связь САПР ТП ВЕРТИКАЛЬ с *ЛОЦМАН:PLM*, системой управления данными об изделии. Таким образом организуется централизованное хранение технологических процессов. С помощью модуля формирования отчетов (входящего в состав системы ЛОЦМАН:PLM) можно получить сводные отчеты и ведомости. В отсутствие этих компонентов разработанные технологические процессы хранятся локально, например на рабочем месте технолога или в структурированном электронном архиве системы ВЕРТИКАЛЬ.

При разработке техпроцесса технологу постоянно требуется различная справочная информация — данные о материалах, оборудовании, инструменте и т.п. Ее предоставляют *«Универсальный технологический справочник»* и «Корпоративный справочник

*"Материалы и сортаменты"»*. «Универсальный технологический справочник» можно использовать во всех системах, входящих в комплекс; он предоставляет единую технологическую справочную информацию для всех служб предприятия.

Разнообразные прикладные модули позволяют производить расчет трудовых и материальных затрат. Все приложения получают технологические данные из системы ВЕРТИКАЛЬ, а справочные данные — из «Универсального технологического справочника» и корпоративных справочников.

Кратко проиллюстрируем схему взаимодействия компонентов комплекса на примере работы технолога.

## **Виды производства**

Комплексный ТП (с использованием баз данных для различных производств: механообработка, штамповка, сварка, резка, гальваника, покрытия, термообработка, литье металлов, сборка), ТП на сборочные единицы. Учитываются особенности структуры ТП и данных для каждого вида производства. Реализована возможность добавления новых видов ТП и переделов средствами администрирования.

## **Методы проектирования технологических процессов:**

- проектирование на основе техпроцесса-аналога;
- проектирование с использованием библиотеки часто повторяемых технологических решений;

• проектирование с применением библиотеки конструкторско-технологических элементов (КТЭ). Автоматическое формирование фрагментов ТП на основе типовых планов обработки КТЭ;

- заимствование технологических решений из ранее разработанных технологий;
- диалоговый режим проектирования с использованием баз данных системы.

## **Режимы формирования текстов переходов:**

- ручное написание текста с использованием динамического словаря и переменных модели ТП (с применением спецзнаков и спецсимволов);
- автоматическое формирование текстов переходов по алгоритмам выбранного плана обработки;
- автоматическое формирование текстов переходов по нормируемой операции ТП;
- формирование стандартизованных переходов (по ЕСТД или СТП) с помощью справочников;
- копирование готовых переходов из библиотеки пользователя или из других ТП.

# **Этапы создания нового технологического процесса**

**Шаг 1.** В системе ВЕРТИКАЛЬ открываем приложение ЛОЦМАН-Технолог. Выбираем в базе данных ЛОЦМАН:PLM деталь, технологический процесс изготовления которой будем разрабатывать. Создаем объект «Технологический процесс» в дереве объектов ЛОЦМАН:PLM и загружаем ТП в ВЕРТИКАЛЬ (рис. 2). Важно отметить, что все действия выполняются в окне одной программы — САПР ТП ВЕРТИКАЛЬ, не требуя загрузки других систем или переключения между окнами различных программ.

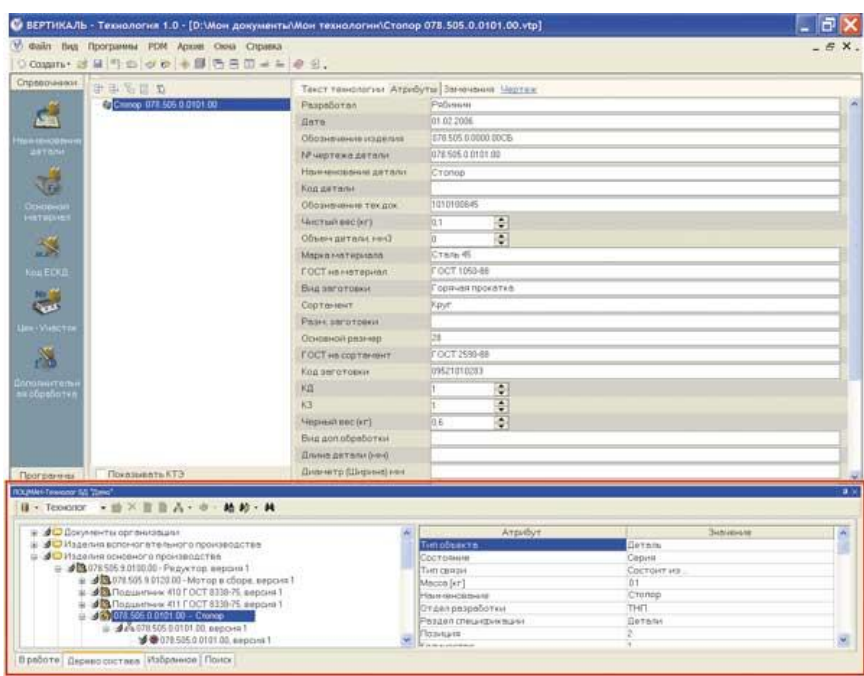

*Рис. 2. ЛОЦМАН-Технолог. Создание нового ТП* 

В новый технологический процесс автоматически будут переданы все необходимые данные, зарегистрированные в PDM-системе: наименование, обозначение, чистовой вес детали, данные о материале заготовки, норме расхода материала. Кроме того, автоматически подключатся чертеж и 3D-модель детали.

Если же используются только КОМПАС-3D и ВЕРТИКАЛЬ, то, подключив чертеж (3Dмодель), все данные о детали можно в автоматическом режиме перенести в параметры ТП.

**Шаг 2.** Рассмотрим некоторые наиболее интересные методы проектирования текста технологических процессов.

В системе ВЕРТИКАЛЬ можно работать сразу с несколькими технологиями как с обычными документами. Перенести информацию из одного техпроцесса в другой очень просто: выделив нужный нам фрагмент разработанной ранее технологии и удерживая нажатой левую кнопку мыши, перетаскиваем данные в новый ТП (рис. 3). Таким образом, проектирование технологии на основе заимствования технологических решений становится быстрым, наглядным и удобным.<br>Очерание такиности 1.0

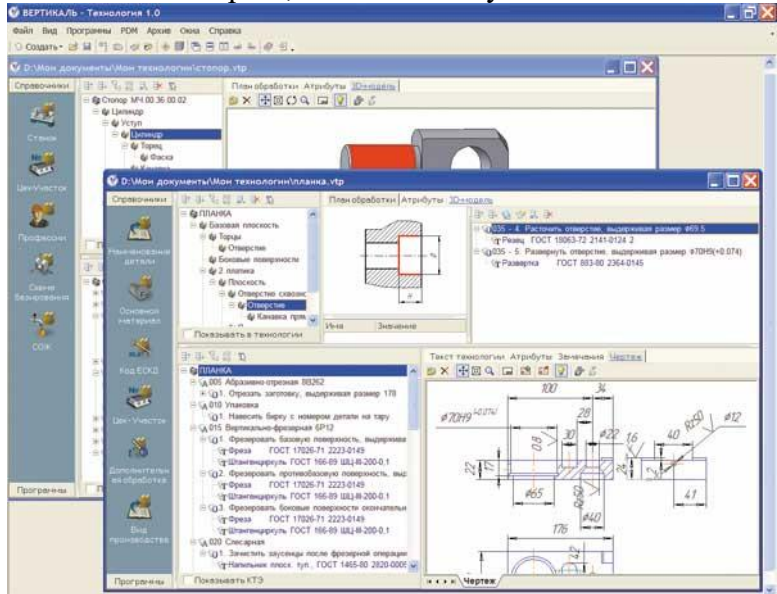

*Рис. 3. Многодокументность*

В случае разработки техпроцесса с нуля ВЕРТИКАЛЬ предоставляет уникальный метод автоматизированного проектирования технологии на основе типовых планов обработки КТЭ.

В САПР ТП ВЕРТИКАЛЬ пользователь может оперировать конструкторскотехнологическими элементами (КТЭ). Они объединяют конструкторскую и технологическую информацию об элементах, из которых состоит деталь. Для отображения конструкторско-технологической информации служат *дерево конструкторско-технологических элементов* и панель для отображения планов обработки.

Формирование дерева КТЭ осуществляется с помощью специальной библиотеки, в которой конструктивные элементы связаны с типовыми технологическими планами их обработки. Библиотека содержит инструменты визуализации и быстрого поиска необходимых элементов (рис. 4).

Помимо увеличения скорости принятия решения при проектировании технологического процесса данная библиотека предоставляет возможность создавать базу знаний, сохранять и передавать опыт, накопленный за долгие годы работы.

| Библиотека КТЭ                                                                                                    |                                                        |                |
|----------------------------------------------------------------------------------------------------|--------------------------------------------------------|----------------|
| . 3 6 6 6 9 9 3                                                                                                    |                                                        |                |
| Выбранный объект                                                                                                    | Плоские поверхности\Многогранник\Шестигранник закрытый | ≎<br>5         |
| - Библиотека КТЭ                                                                                                    | <b>И КТЭ</b> Изображения <mark>© Атрибуты</mark>       |                |
| В Плоские поверхности<br>Лыска(и)<br>Многогранник<br>Направляющая<br>Окно<br>Отверстие многогранное<br>Платик, прилив<br>Плоскость<br><b>Е</b> Поверхности вращения<br>Винтовые канавки | ктэ                                                    | Имя в переходе |
|                                                                                                    | Многогранник пирамидальный                             | многогранник   |
|                                                                                                    | Многогранник пирамидальный полуоткрытый                | многогранник   |
|                                                                                                    | Многогранник призматический                            | многогранник   |
|                                                                                                    | Многогранник призматический закрытый                   | многогранник   |
|                                                                                                    | Многогранник призматический полуоткрытый               | многогранник   |
|                                                                                                    | Параллелепипед                                         | параллелепипе; |
|                                                                                                    | Шестигранник                                           | шестигранник.  |
|                                                                                                    | Шестигранник закрытый                                  | шестигранник   |
|                                                                                                    | Шестигранник полуоткрытый                              | шестигранник   |
| $A - A$                                                                                                    | $\leftarrow$                                           | Применить      |
| СправочникКТЭ<br>vrtserver\\kte3                                                                                                    |                                                        |                |

*Рис. 4. Библиотека КТЭ*

Более подробно идея функционирования КТЭ в системах автоматизированного проектирования была рассмотрена в статье «ВЕРТИКАЛЬ: новое поколение технологических САПР» («САПР и графика» № 6'2005 (103)), поэтому отметим только некоторые ее преимущества.

Между структурами КТЭ и ТП существует двусторонняя синхронизация. Выделив элемент в дереве КТЭ, мы автоматически видим план его обработки и соответствующий переход в тексте технологии. Этот механизм удобен для проверки технологического процесса (рис. 5). Выбираем в дереве КТЭ, например, элемент «Отверстие». На закладке «План обработки» отобразятся все переходы, описывающие его обработку: «Сверлить…», «Рассверлить…», «Расточить…», «Шлифовать…».

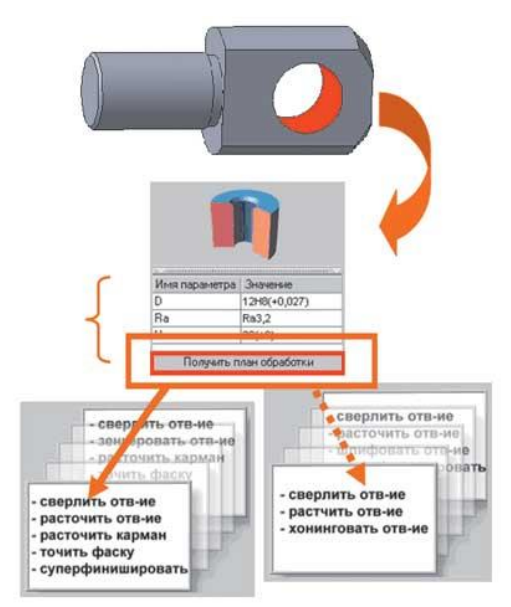

## *Рис. 5. Механизм выбора плана обработки*

Удаление элемента из дерева КТЭ приводит к автоматическому удалению подчиненных переходов из технологии. Данная функциональная возможность удобна при проектировании ТП на основе техпроцесса-аналога. Достаточно отредактировать состав дерева КТЭ, удалив элемент поверхности, отсутствующий в новой детали. Это автоматически удалит связанные переходы в тексте технологии.

В системе ВЕРТИКАЛЬреализована возможность удобного доступа ко всем часто используемым данным, ко всей информации, которую необходимо быстро найти. Практически у каждого технолога есть записная книжка (тетрадь), где хранятся такие данные. Есть такая записная книжка и в ВЕРТИКАЛИ — это *библиотека пользователя*. Данные в ней можно расположить в произвольном виде и оперативно использовать при разработке ТП. Это могут быть и операции, например контрольная или слесарная, и инструмент (любимый резец или фреза), и часто используемая последовательность переходов. Плавающая панель сворачивается и не закрывает рабочее окно системы, но при наведении на нее курсора открывается, предоставляя доступ к данным (рис. 6).

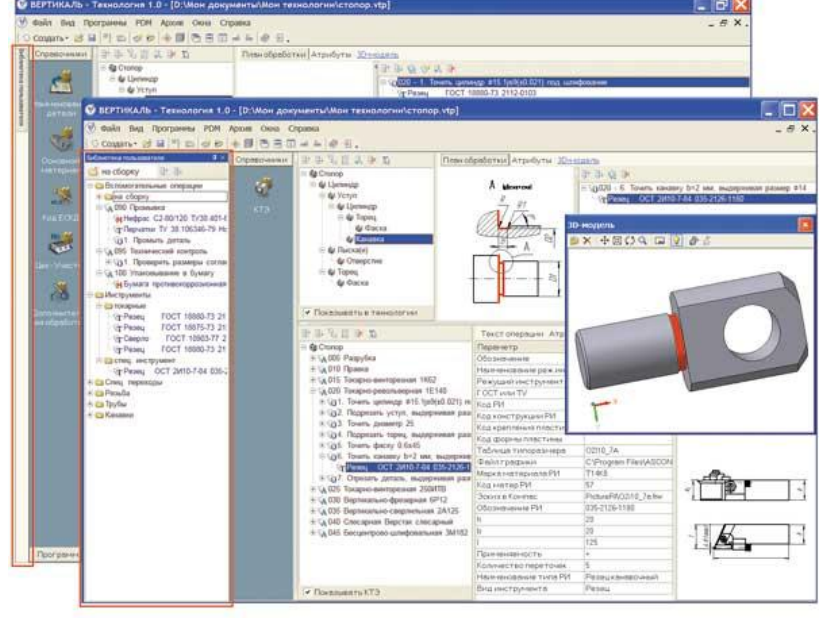

*Рис. 6. Библиотека пользователя* 

При проектировании ТП можно применять библиотеку пользователя, атакже базы данных системы, выбирая в диалоговом режиме необходимую информацию с помощью «Универсального технологического справочника».

Как видим, инструментов для формирования техпроцессов много. При этом технолог может комбинировать их произвольным образом, выбирая оптимальные варианты.

## **Режимы работы с конструкторской документацией/эскизами:**

• тесная интеграция с КОМПАС-3D: работа с 3D-моделью и чертежом КОМПАС непосредственно в окне ВЕРТИКАЛИ (применение ActiveХ-технологии), автоматический перенос данных из чертежа (и 3D-модели) в текст ТП;

- работа с любыми САD-системами и растровыми изображениями;
- подключение графических моделей к элементам ТП и подключение произвольного количества эскизов к каждому элементу «Операция»;
- обеспечение визуально настраиваемой связи графических данных (конструкторской информации) со структурными элементами ТП (технологической информацией):

просмотр и редактирование планов обработки поверхностей КТЭ в привязке к элементам 3D-модели. Навигация в тексте ТП по 3D-модели и (или) по чертежу.

**Автоматизация выбора средств технологического оснащения:** 

• автоматический подбор инструмента и оснастки по параметрам, заданным для выбранного типового плана обработки КТЭ;

• выбор из справочников с учетом возможных связей инструмента с оборудованием и других заданных ограничений на выборку.

**Шаг 3.** В качестве графического редактора в системе ВЕРТИКАЛЬ используется система КОМПАС-3D. В отдельном окне системы ВЕРТИКАЛЬ отображается 3D-модель детали, на которую разрабатывается технология, а также чертеж детали. При этом технологу доступен функционал по работе с графическими данными непосредственно в самой технологической системе.

Создавать и подключать технологические эскизы в САПР ТП ВЕРТИКАЛЬ очень легко. Специальное приложение *Мастер создания технологических эскизов* позволяет сформировать эскиз на основе шаблона; подключенного чертежа детали; созданных ранее эскизов к операциям данной технологии; 3D-модели (рис. 7). Например, можно быстро сделать эскиз на Контрольную операцию, выбрав режим создания эскиза на основе чертежа (рис. 8). Эскиз формируется автоматически и подключается к указанной операции. В окне ВЕРТИКАЛИ редактируем его, выделив поверхности для контроля. Эскиз готов!

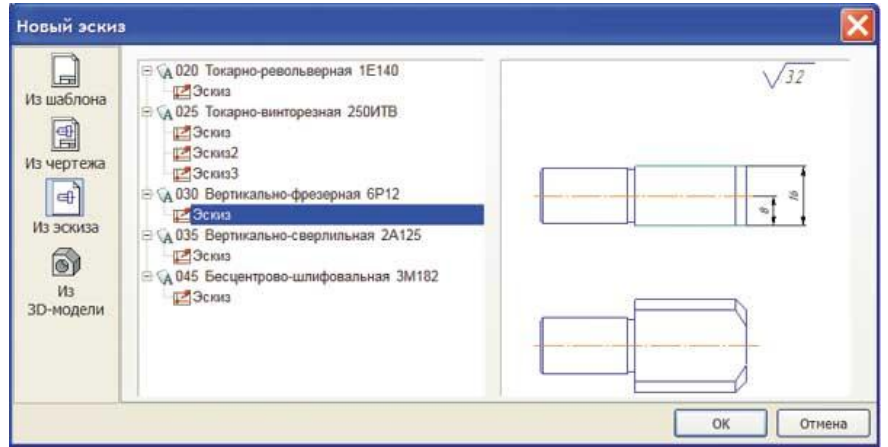

*Рис. 7. Мастер создания технологических эскизов*

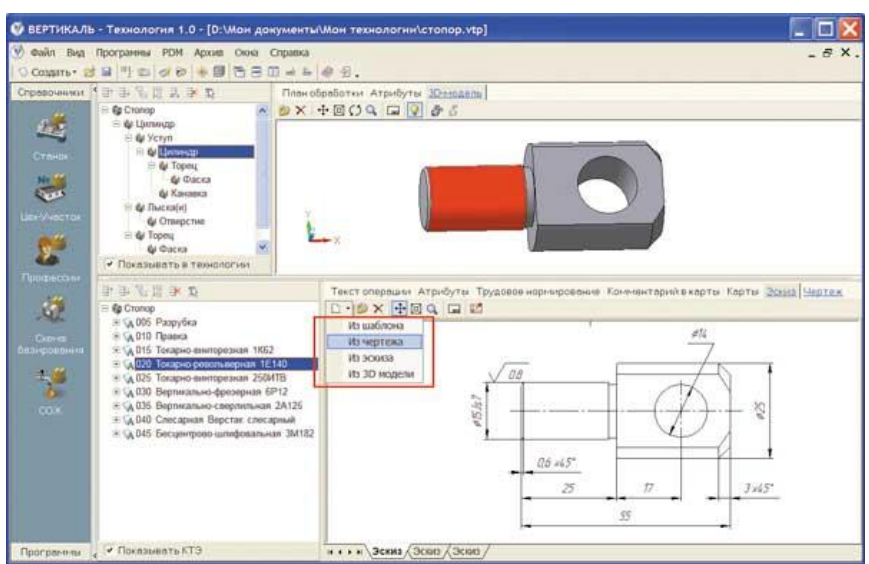

Рис. 8. Создание эскизов к операции ТП

К операции ТП можно подключить любое количество эскизов; при этом использование любых графических форматов документов и функция их редактирования открывают перед технологом дополнительные возможности. Например, если технологу некогда разбираться в CAD-системах, то к операции ТП можно подключить сканированный документ бумажного варианта эскиза или чертежа.

Шаг 4. Подбор инструмента и оснастки является одной из самых сложных задач при проектировании ТП, особенно для начинающих технологов. В системе ВЕРТИКАЛЬ эта задача реализована с помощью фильтров. Следует отметить, что фильтрация данных производится не только по применяемости, но и по ассоциативным связям между различными справочниками: «Материал» — «Типоразмер сортамента», «КТЭ» — «Режущий инструмент», «Станок» — «Приспособление», «Станок» — «Режущий инструмент» и т.д.

Выбрав из справочника оборудования, например, токарно-винторезный станок, мы видим только тот инструмент, который может работать именно с этой моделью или с этим типом станков. Из всех возможных вариантов операций будут предложены только те, которые удовлетворяют условиям логического фильтра, заданного пользователем или заложенного в системе. Для перехода «Точить...» система выберет только резцы и

специализированный инструмент предприятия. При этом если на переход рассчитаны режимы резания и известно время *ТО*, то автоматически будет выполнен расчет процента износа инструмента.

Все это позволит уменьшить риск ошибок, ускорить разработку и повысить качество принимаемых технологических решений.

Шаг 5. Нормирование расхода СОЖ, а также основных и вспомогательных материалов позволяет провести специальные приложения дляВЕРТИКАЛИ — систему нормирования материалов и расчет площади поверхности детали.

Расчет трудовых затрат осуществляется с помощью системы расчета режимов резания, а также Универсальной системы трудового нормирования по обшемашиностроительным *VKDVNHенным нормативам времени (УНВ).* О последней мы расскажем более подробно. Система трудового нормирования по УНВ позволяет рассчитать ТШТ, ТПЗ, ТВ на операции механообработки, штамповки, гальваники, лакокраски, сварки, на слесарные и слесарно-сборочные работы.

После выполнения расчета времени данные хранятся на закладке «Трудовое нормирование» всистеме ВЕРТИКАЛЬ (рис. 9). В любой момент можно посмотреть не только полученную норму времени, но и используемые при нормировании параметры и коэффициенты. Важно отметить, что систему трудового нормирования по УНВ можно подключить к любой системе класса PDM, ERP или MRP.

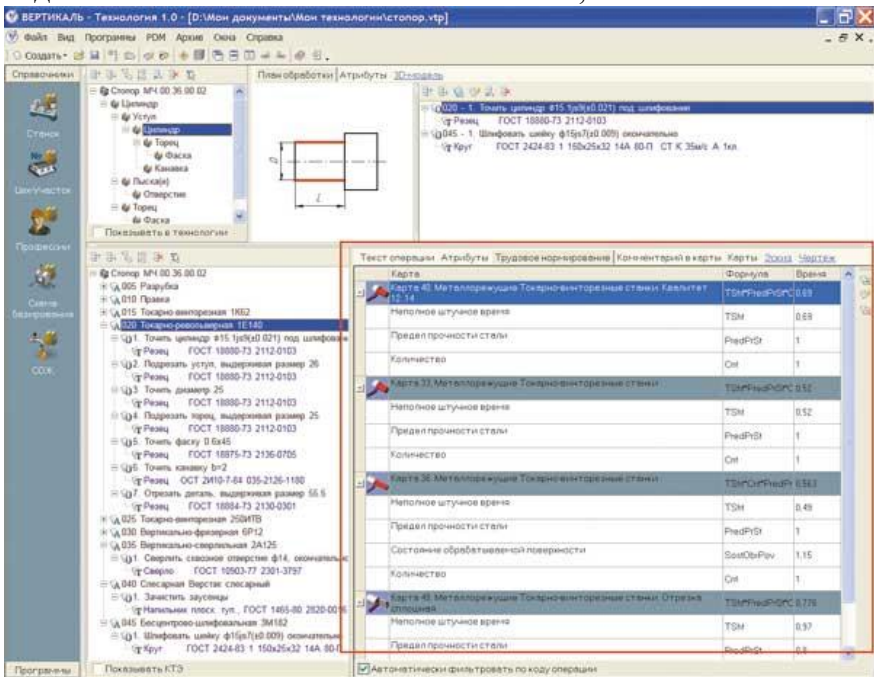

Рис. 9. Закладка «Трудовое нормирование» системы ВЕРТИКАЛЬ

Шаг 6. Если предприятие полностью не перешло на электронный документооборот, то после утверждения ТП и сохранения его в едином электронном архиве можно сформировать комплект документации. Приложение Мастер формирования технологической документации позволяет сформировать технологические карты или комплект карт, при этом выбор формы карт и распределение данных осуществляются согласно ГОСТам, ОСТам и СТП. Технологические карты разработаны в распространенном формате Microsoft Excel. Это очень удобно, так как их можно использовать в любом подразделении предприятия — даже там, где не установлена система ВЕРТИКАЛЬ.

Кроме того, напомним, что ВЕРТИКАЛЬ предоставляет полную информацию в систему управления инженерными данными для формирования сводных отчетов и ведомостей, а также для обработки и учета технологических данных.

## Процессы выпуска технологической документации

Электронные формы технологических карт (файлы формата Microsoft Excel) и распределение информации по картам соответствуют ГОСТам. Создание новых и редактирование имеющихся форм бланков технологической документации обеспечивается средствами администрирования без привлечения программистов (за исключением сложных требований СТП к распределению информации). Эскизы могут размещаться на картах различного формата с автоматическим масштабированием по размеру поля, выделенного в карте для эскиза. При формировании комплекта карт производится сквозная нумерация страниц с выводом их общего количества на титульном листе.

# Характеристики базы данных

Поддерживает работу с СУБД: FireBird, MS SQL Server и Oracle.

Алминистрирование БЛ обеспечивается как средствами СУБЛ, так и специальной подсистемой (поставляется в дистрибутиве ВЕРТИКАЛИ). Базы данных представлены как единый источник информации для группы приложений.

Средствами администрирования можно модифицировать структуру массивов, создавать и подключать новые БД. Объектно-ориентированный подход к работе с данными дает возможность быстро настроить собственную (оригинальную) БД предприятия на работу в системе ВЕРТИКАЛЬ без процедур ручного переноса данных.

БД (для различных видов производств) наполнены данными, соответствующими ГОСТам и ОСТам, табличные данные сопровождаются графическими изображениями.

#### **Средства и методы защиты информации**

Реализована полнофункциональная система идентификации пользователей с разграничением прав доступа к различным уровням информации (как к данным, так и к функциям).

## **Ведение учета действий пользователей**

Автоматически ведется подробный журнал работы и действий пользователей, регистрация времени работы пользователя в системе, а также типов выполняемых ими действий.